How to Create & Approve Purchase Orders

ExpressLane 9 (Banner Self-Service)

### How to create a PO in ExpressLane 9 – Banner Help Services - 1

- Go to ExpressLane 9
- 2. Login to Lane CAS
- Enter your L Number and network password, Select Login
- 4. Click Purchase Orders

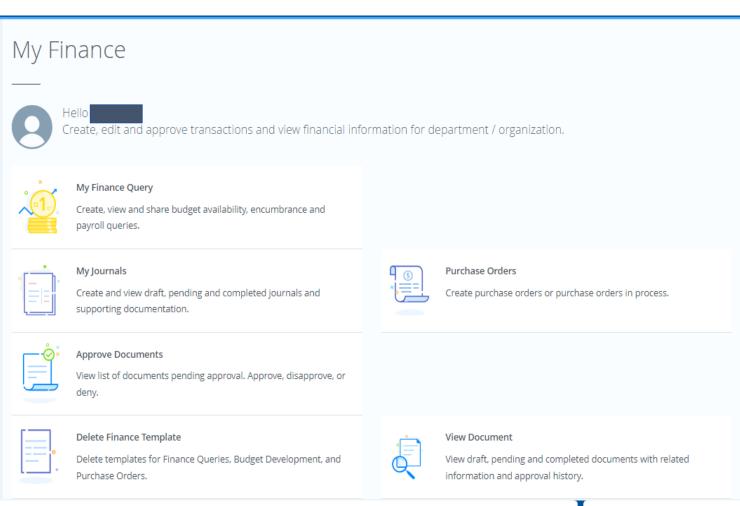

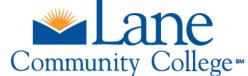

# How to create PO in ExpressLane 9 – Banner Help Services-2

- Select Transaction ,
   Purchase , Delivery Date
- 2. Buyer Code is always LCC
- 3. Select Vendor ID and Click
  Validate, confirm Vendor
  information
- 4. Check Requestor Detail
- If printing or emailing in Fpapord, add the requestor email you would like it to be emailed to
- The fields Attention to and comments will also print on the PO in Fpapord
- Check Account and Organization Details

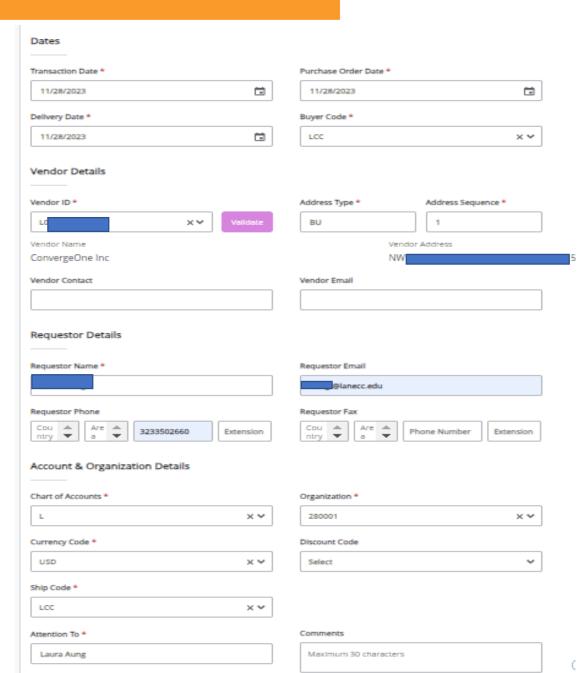

## How to create PO in ExpressLane 9 – Banner Help Services-3

- Select Purchase Order Commodities
- 2. Enter U/M , Quantity, Unit Price
- 3. Validate the Commodity
- 4. Add additional lines as needed.

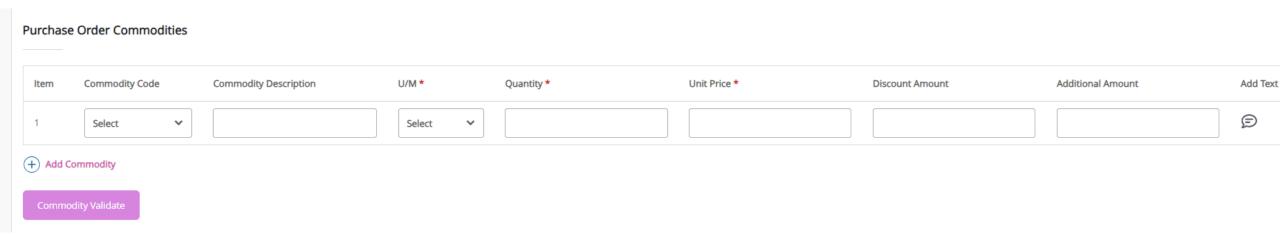

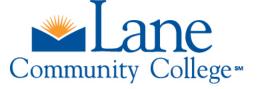

### How to create PO in ExpressLane 9 – Banner Help Services-4

- 1. Enter Purchase Order Accounting
- 2. Choose either Dollar or Percent
- Chart for Lane Community College is always L
- 3. Enter Fund , Organization, Account , Program (FOAP)
- 4. Enter Accounting (% or Dollar Value applicable to FOAP)
- 5. Validate and Complete

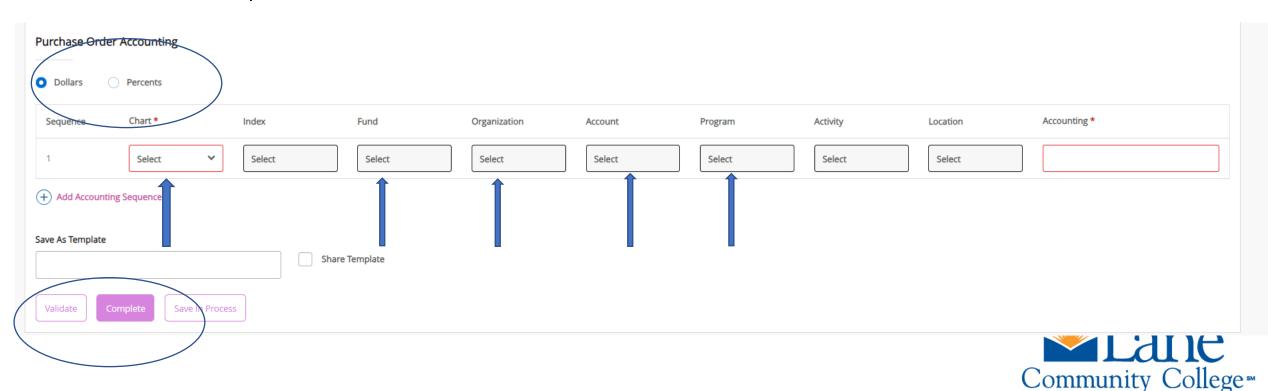

# 4.c. Purchase Order Approval

- 1. Purchase Orders will be reviewed and approved through "ExpressLane (Banner Self-Service)" by the Workflow Approvers.
- 2. The following information will be verified:
  - Order type (regular vs standing)
  - Vendor name
  - Contract agreement if any
  - Purchase description and cost
  - Applied FOAP (fund, organization, account, & program)
- 2. After the PO is approved, the requestor needs to submit the documentation to the vendor. Always attach contracts/quotes.
- 3. Always confirm vendor acknowledgement and delivery date.

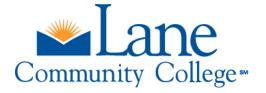

#### Steps for PO approval in Express Lane

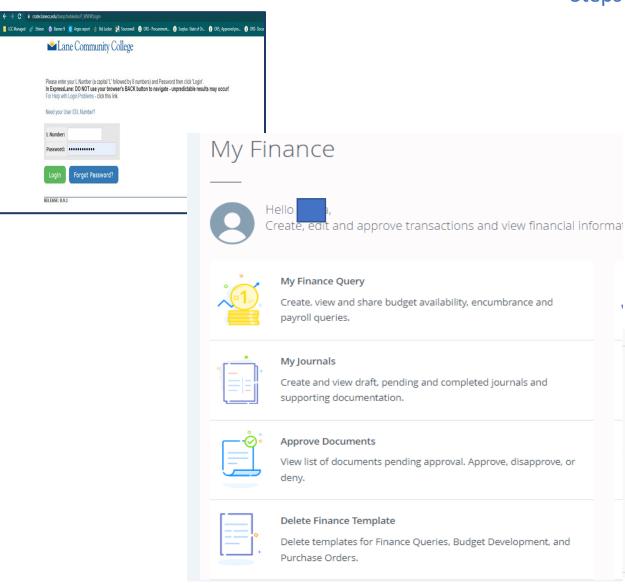

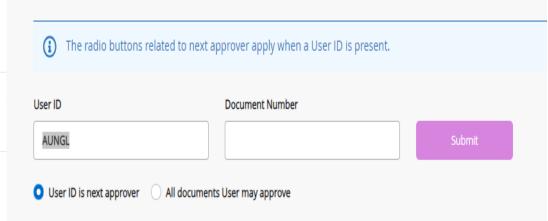

#### Check points for Approver

#### PURCHASE ORDER

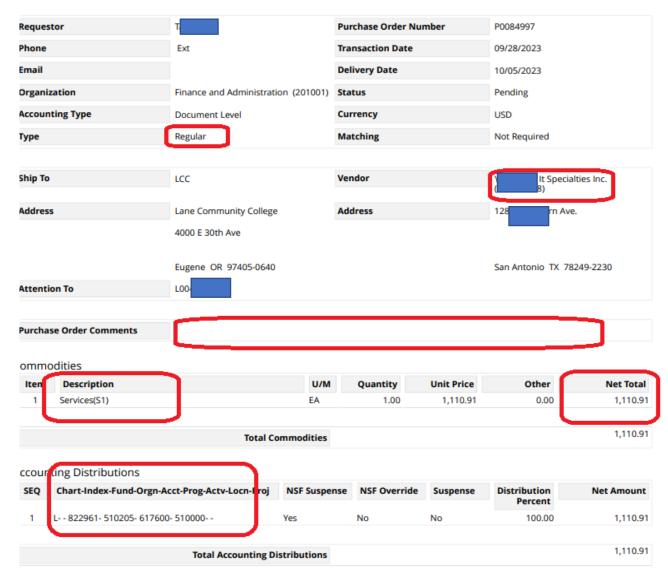

#### ISCLAIMER - This Purchase Order PDF is restricted to internal use only.

#### Notes:

- There is no email notification for the approver
- As an approver, you are responsible for checking ExpressLane perpetually

## The Role of the Approver

#### Budget Managers and higher-level personnel are among those who may serve as Approvers. Approvers are:

- Responsible for reviewing and endorsing purchase requests regularly and confirming adherence to budgetary requirements
- Guaranteeing the best possible value for the purchase
- Approving purchase orders
- Overseeing delivery, and resolving any problems or conflicts that may arise

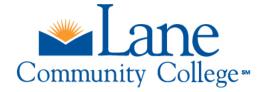